**Product**: ScreenOS

**Version**: 6.0 or up

## **Network Topology**

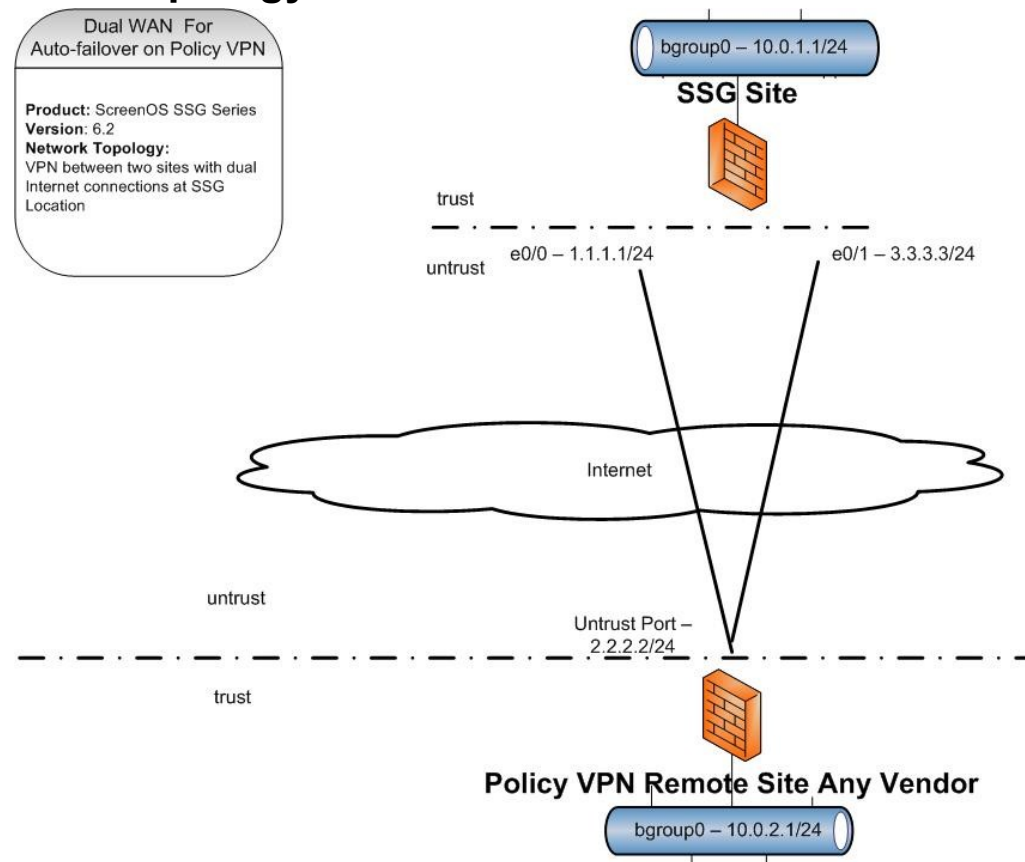

Two sites connected by VPN with one site having two internet access connections. They connect using policy based VPN.

## **Description:**

This configuration has a redundant internet link on one side of a policy based vpn connection. The creation of two gateways and a group allows for failover between the two links and setting one as the priority link.

- 1. Create a VPN Group
- 2. Configure two gateways, one for each outbound interface
- 3. Configure an AutoKey IKE for each of the gateways and select the VPN group designating the primary connection with the higher priority number.

Steve Puluka – [steve@puluka.com](mailto:steve@puluka.com) <http://puluka.com/home>

4. Configure the Policy using the VPN tunnel option and associate this with the VPN group

# **Configuration**

### *1. Create VPN Group:*

This allows the two circuits connections to be treated as a single device to the VPN tunnel policy.

#### **CLI**

set vpn-group id 1

#### **Web**

```
VPNs – AutoKey Advanced – VPN Groups
```
New

### *2. Configure two Gateways*

Create a gateway for each of the two outbound interfaces

#### **CLI**

set ike gateway Primary-GW address 2.2.2.2 Main outgoing-interface "ethernet0/0" preshare Juniper== sec-level standard

set ike gateway Backup-GW address 2.2.2.2 Main outgoing-interface "ethernet0/1" preshare Juniper== sec-level standard

#### **Web**

VPNs – AutoKey Advanced – Gateway

New and select the correct interface for each on the advanced page

## *3. Configure AutoKey IKE*

Create IPSEC object on each gateway and place into group

set vpn RemotePrimary gateway Primary-GW no-replay tunnel idletime 0 sec-level standard

set vpn-group id 1 vpn RemotePrimary weight 10

set vpn RemoteSecondary gateway Primary-GW no-replay tunnel idletime 0 sec-level standard

set vpn-group id 1 vpn RemoteSecondary weight 1

#### **Web**

VPNs – AutoKey IKE

Steve Puluka – [steve@puluka.com](mailto:steve@puluka.com) <http://puluka.com/home>

New select the correct gateway on the opening page

select the group on the advanced tab and set priority (higher is Primary)

### *4. Configure Policy Tunnel*

The tunnel will associate with the group and can use either circuit connection but will prefer the higher priority one first.

#### **CLI**

set address Trust LocalLAN 10.0.1.0 255.255.255.0 set address Untrust RemoteLAN 10.0.2.0 255.255.255.0 set policy name RemoteVPN from Untrust to Trust LocalLAN ClinicLAN ANY tunnel vpn-group 1 set policy name RemoteVPN from Trust to Untrust LocalLAN RemoteLAN ANY tunnel vpn-group 1 **Web** Policies – Policy Objects – Addresses – List Create Remote LAN address in Untrust zone Create Local LAN address in trust zone Policies – Policy Create trust to untrust policy and check the box to create a matching policy Select tunnel and select the VPN group

## **Verification:**

Confirm SA is up **CLI** get sa **Web** VPNs – Monitor Status Disconnect the primary ethernet cable and confirm the failover occurs

### **References:**

ScreenOS Concepts & Examples Guides <http://www.juniper.net/techpubs/software/screenos/screenos6.2.0/index.html> Volume 5 Virtual Private Networks Chapter 3 VPN Guidelines Chapter 4 VPN: Sit-to-site VPN Configurations